## Control How Overlapping Objects Are Displayed

2490 GstarCAD MY /KW November 9, 2021 [Workflow](https://kb.gstarcad.com.my/category/workflow/118/) 0 879

Controls the displaying and plotting order of overlapping objects.

When you create a drawing, overlapping objects like **TEXT**, wide polylines (**PLINE**) or solid-filled polygons are displayed in the order in they are created. To change the draw order, you can use [DRAWORDER](https://kb.gstarcad.com.my/article/draworder-command-2101.html) or **TEXTTOFRONT**. You can bring all texts and dimensions to front by TEXTTOFRONT.

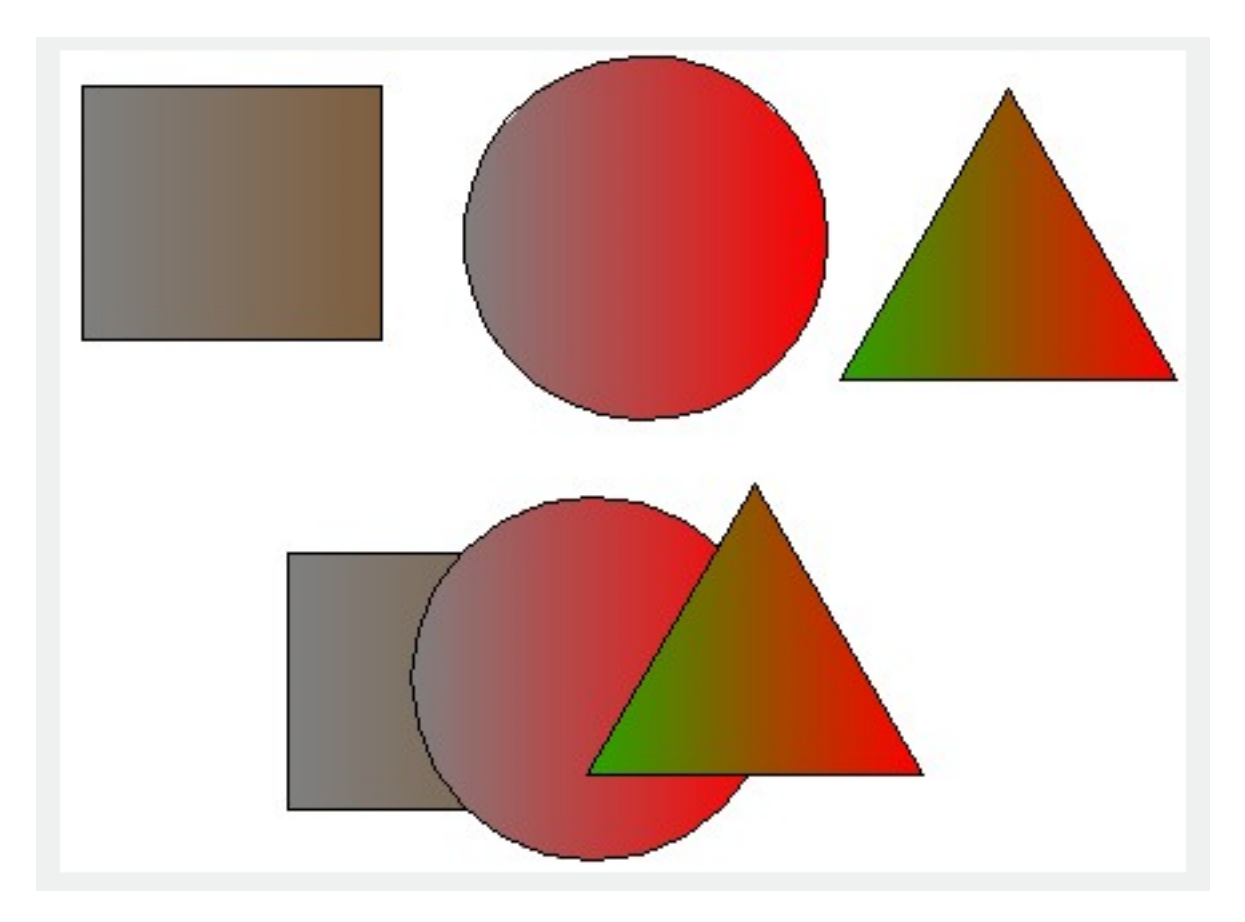

Online URL: <https://kb.gstarcad.com.my/article/control-how-overlapping-objects-are-displayed-2490.html>